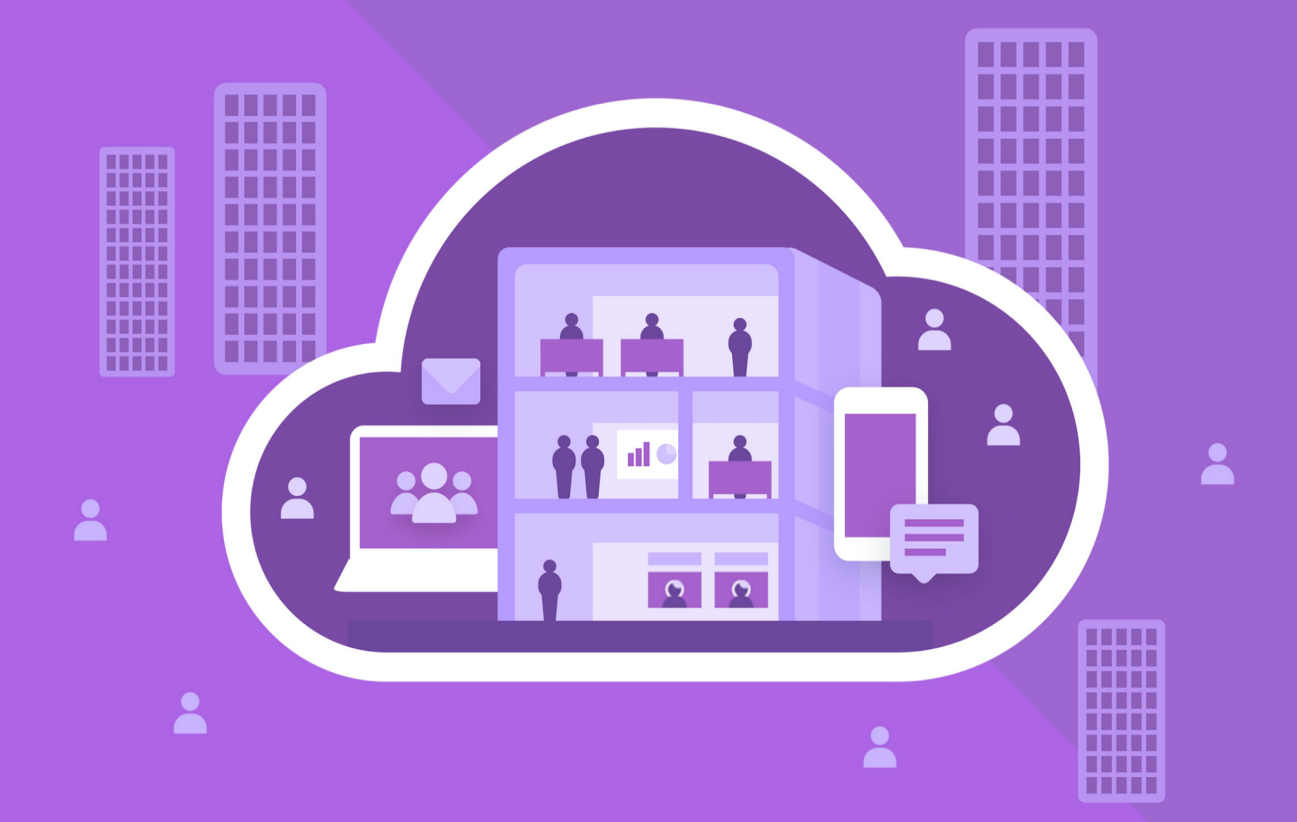

# МойОфис Частное Облако 2

В ВАРИАНТЕ ИСПОЛНЕНИЯ ГОСТ

# Руководство пользователя

© ООО «НОВЫЕ ОБЛАЧНЫЕ ТЕХНОЛОГИИ», 2013–2024

#### **ООО «НОВЫЕ ОБЛАЧНЫЕ ТЕХНОЛОГИИ»**

#### **ПРОГРАММНОЕ ОБЕСПЕЧЕНИЕ**

#### **«МОЙОФИС ЧАСТНОЕ ОБЛАКО 2» В ВАРИАНТЕ ИСПОЛНЕНИЯ ГОСТ**

#### **РУКОВОДСТВО ПОЛЬЗОВАТЕЛЯ**

**2.8G**

**На 10 листах**

**Москва 2024**

Все упомянутые в этом документе названия продуктов, логотипы, торговые марки и товарные знаки принадлежат их владельцам.

Товарные знаки «МойОфис» и «MyOffice» принадлежат ООО «НОВЫЕ ОБЛАЧНЫЕ ТЕХНОЛОГИИ».

Ни при каких обстоятельствах нельзя истолковывать любое содержимое настоящего документа как прямое или косвенное предоставление лицензии или права на использование товарных знаков, логотипов или знаков обслуживания, приведенных в нем.

Любое несанкционированное использование этих товарных знаков, логотипов или знаков обслуживания без письменного разрешения их правообладателя строго запрещено.

#### СОДЕРЖАНИЕ

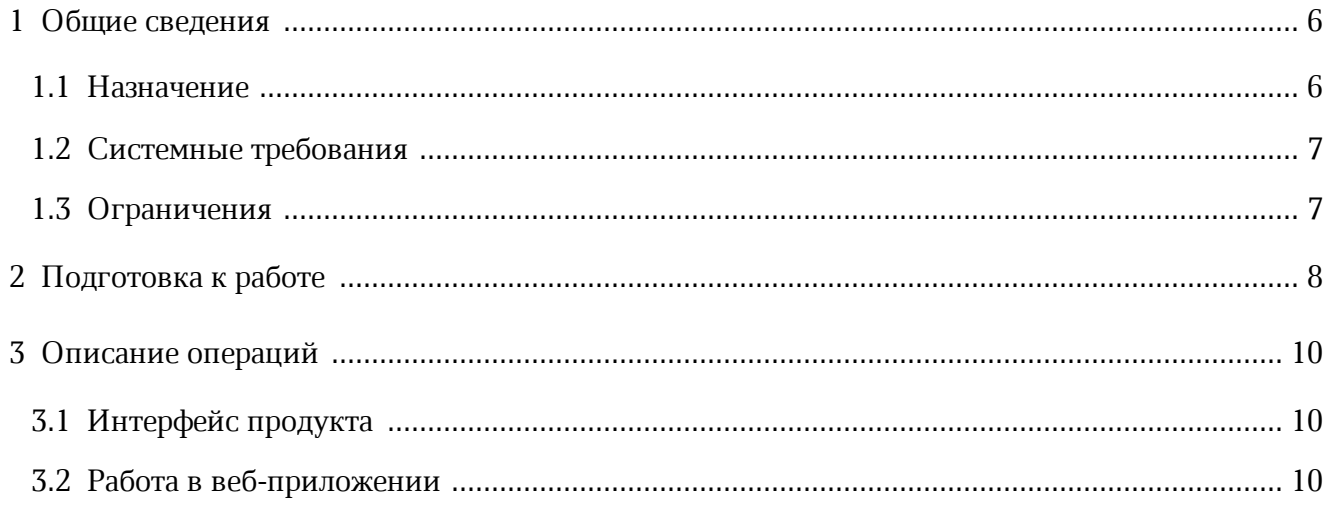

#### **ПЕРЕЧЕНЬ СОКРАЩЕНИЙ**

В настоящем документе используются следующие сокращения (см. [Таблица 1](#page-4-0)):

<span id="page-4-0"></span>Таблица 1 – Сокращения и расшифровки

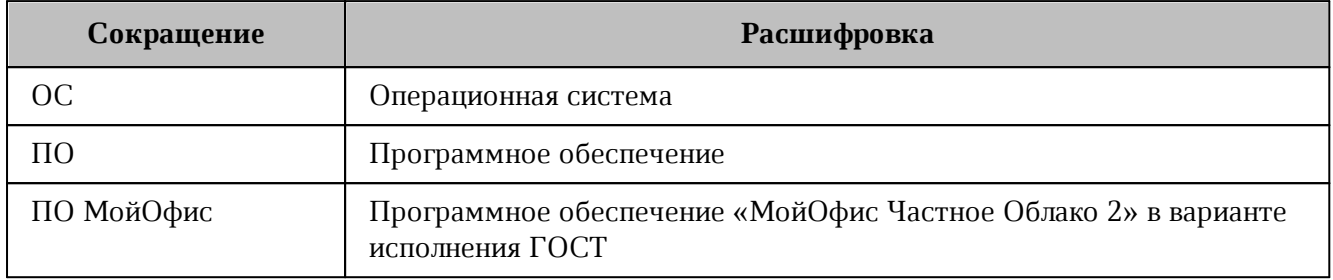

#### <span id="page-5-0"></span>**1 ОБЩИЕ СВЕДЕНИЯ**

#### **1.1 Назначение**

«МойОфис Частное Облако 2» в варианте исполнения ГОСТ — комплекс безопасных веб-сервисов и приложений для организации хранения, доступа и совместной работы с файлами и документами внутри компании, использующих отечественные средства криптографической защиты информации. Взаимодействие всех клиентских приложений с серверными системами осуществляется по сетевым каналам, защищенным с помощью протокола TLS с использованием отечественной криптографии.

В состав продукта входят:

- Система хранения данных для безопасного хранения корпоративных файлов и обеспечения возможностей авторизации, аутентификации и разграничения прав доступа пользователей;
- Система редактирования и совместной работы для индивидуального и совместного редактирования презентаций, текстовых и табличных документов;
- Административная панель системы хранения для управления пользователями, группами, общими папками, доменами и тенантами.

В состав продукта входят следующие приложения для работы в веб-браузерах и на мобильных устройствах:

- «МойОфис Документы» веб-приложение для организации структурированного хранения файлов, выполнения операций с файлами и папками, настройки совместного доступа;
- «МойОфис Текст» веб-редактор для быстрого и удобного создания и форматирования текстовых документов любой сложности;
- «МойОфис Таблица» веб-редактор для создания электронных таблиц, ведения расчетов, анализа данных и просмотра сводных отчетов;
- «МойОфис Презентация (Beta)» веб-редактор для создания, оформления и демонстрации презентаций;
- «МойОфис Документы» для мобильных платформ приложение для просмотра и редактирования текстовых документов, электронных таблиц и презентаций, просмотра PDF-файлов, а также доступа к облачным хранилищам на смартфонах и планшетах с операционными системами Android, iOS и iPadOS.

Подробное описание возможностей продукта приведено в документе «МойОфис Частное Облако 2» в варианте исполнения ГОСТ. Функциональные возможности».

#### **1.2 Системные требования**

<span id="page-6-0"></span>Перечень требований к программному и аппаратному обеспечению приведен в документе «МойОфис Частное Облако 2» в варианте исполнения ГОСТ. Системные требования».

#### **1.3 Ограничения**

<span id="page-6-1"></span>Перечень поддерживаемых веб-браузеров и другого программного и аппаратного обеспечения, требуемого для доступа к приложениям ПО МойОфис, указан в документе «МойОфис Частное Облако 2» в варианте исполнения ГОСТ. Системные требования».

Перечень поддерживаемых языков интерфейса, ограничений некоторых веб-браузеров, а также прочие ограничения указаны в документе «МойОфис Документы, веб-приложение. Руководство пользователя».

#### **2 ПОДГОТОВКА К РАБОТЕ**

<span id="page-7-0"></span>Работа с приложениями ПО МойОфис с поддержкой криптографической защиты данных осуществляется при помощи программного обеспечения «КриптоПро CSP».

Для работы с веб-приложениями ПО МойОфис с поддержкой криптографической защиты данных необходимо наличие серверной лицензии «КриптоПро CSP» и действительного сертификата для каждой учетной записи, работающей с криптографической защитой данных.

Пользователи получают доступ к веб-приложениям ПО МойОфис с помощью веббраузера. Состав поддерживаемых веб-браузеров и другого программного и аппаратного обеспечения, требуемого для доступа к приложениям ПО МойОфис, указан в документе «МойОфис Частное Облако 2» в варианте исполнения ГОСТ. Системные требования».

Для подготовки к работе с веб-приложениями ПО МойОфис с поддержкой криптографической защиты данных с помощью веб-браузера следует проверить выполнение системных требований и, при необходимости, обратиться к системному администратору.

Для работы с веб-приложениями ПО МойОфис требуются:

- Веб-браузер (поддерживаемый веб-браузер согласно системным требованиям);
- [КриптоПро CSP](https://www.cryptopro.ru/products/csp) (поддерживаемая версия приложения согласно системным требованиям);
- установленный с помощью [КриптоПро CSP](https://www.cryptopro.ru/products/csp) сертификат.

Установка указанного выше программного обеспечения осуществляется в соответствии с инструкциями производителей.

Для запуска ПО МойОфис с помощью веб-интерфейса необходимо:

- 1. Открыть веб-браузер при активном сетевом подключении.
- 2. В адресную строку веб-браузера ввести адрес вида «https://mydomain.ru/» и осуществить переход на страницу авторизации ПО МойОфис.

ПО МойОфис с поддержкой криптографической защиты данных считается работоспособным, если в результате действий пользователя, изложенных выше, на экране монитора отобразилась страница авторизации ПО МойОфис без выдачи сообщений о сбое в работе (см. [Рисунок 1](#page-8-0)):

<span id="page-8-0"></span>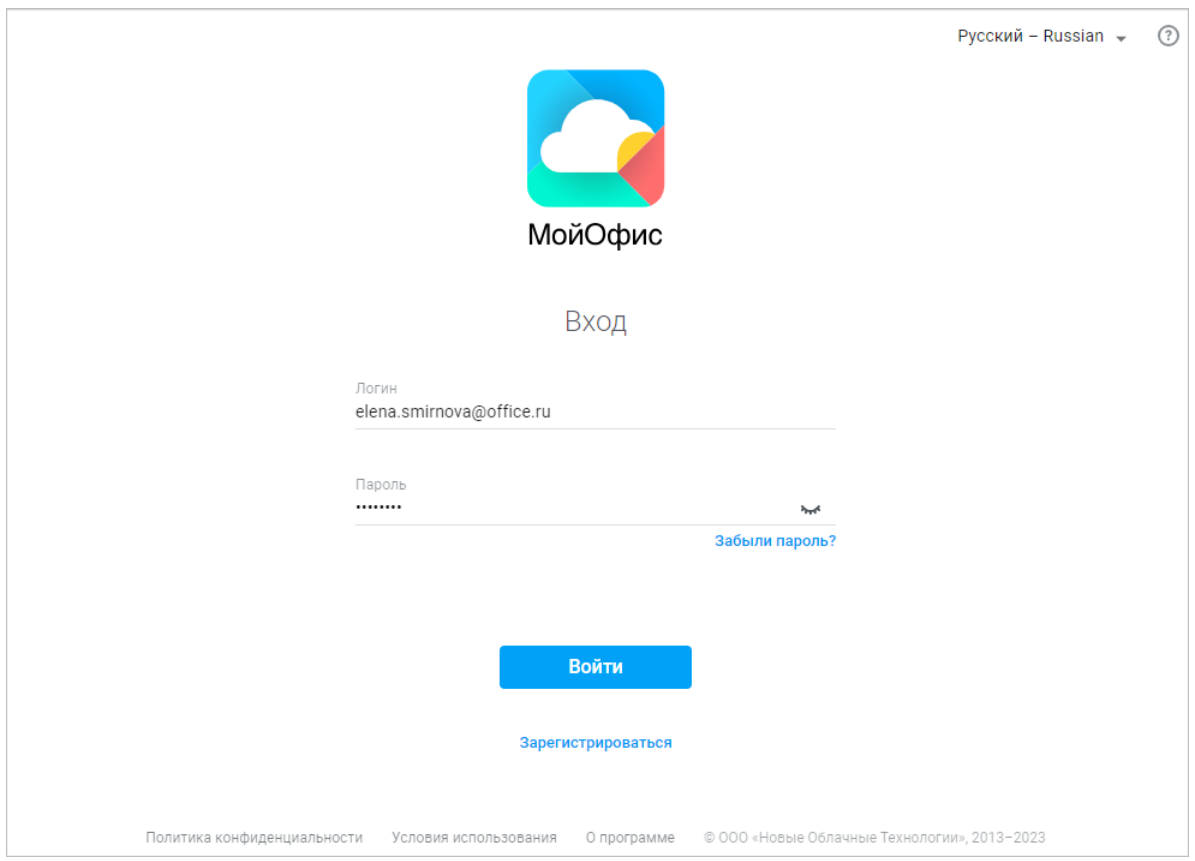

Рисунок 1 – Страница авторизации (стартовая страница) ПО МойОфис

Для входа в ПО МойОфис необходимо на стартовой странице ввести в соответствующие поля логин и пароль, после чего нажать кнопку **Войти**.

#### <span id="page-9-0"></span>**3 ОПИСАНИЕ ОПЕРАЦИЙ**

#### **3.1 Интерфейс продукта**

Интерфейс веб-приложения «МойОфис Документы» описан в документе «МойОфис Документы, веб-приложение. Руководство пользователя».

#### **3.2 Работа в веб-приложении**

<span id="page-9-2"></span><span id="page-9-1"></span>Для проверки информации об установлении соединения, защищенного алгоритмами криптографической защиты данных, нажмите значок замка в адресной строке веб-браузера и выберите пункт **Безопасное подключение** > **Действительный сертификат**. На экране отобразится информация об используемом сертификате и указание на использование защищенного соединения ГОСТ (см. [Рисунок 2\)](#page-9-2):

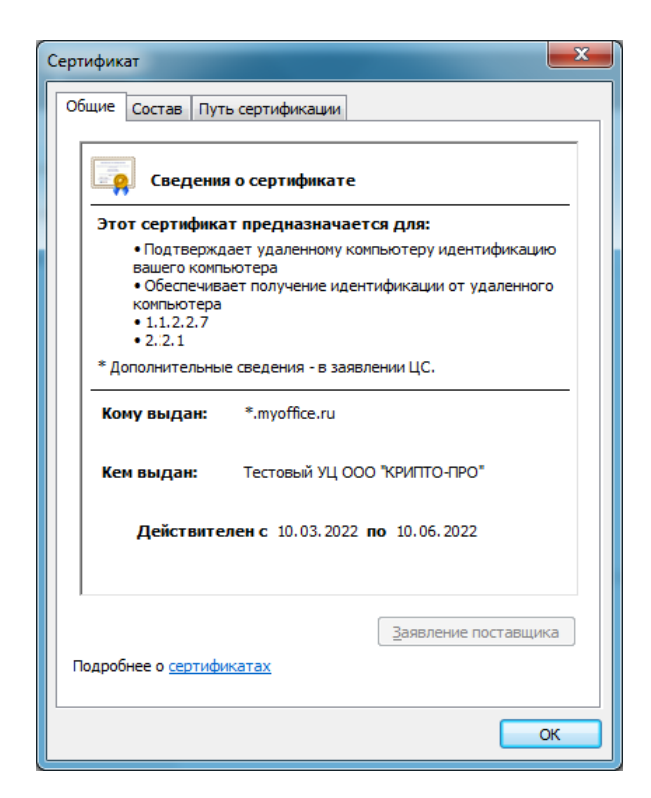

Рисунок 2 – Пример сертификата

Подробнее см. в документе «МойОфис Документы, веб-приложение. Руководство пользователя».